### **MATEMATICA ÎNVĂȚATĂ ATRACTIV, PRACTIC, EFICIENT**

*Florin Ioan MARIȘ, profesor de matematică la Școala Gimnazială Nr. 2 Lugoj, România* ORCID: 0009-0006-4683-0992 florin\_maris@yahoo.com

#### **CZU: 37.016:51 DOI: 10.46727/c.03-04-11-2023.p245-250 Abstract**

Sometime students need an extra number of math problems or exercices in order to achieve a standard, more than books can offer.

As a Mathematics teacher with programmer skills, I learnt and built a web site with Mathematics content, that can offer to students an infinite number of the same type of problems, wich students can solve at their own pace.

The outcome of using the site in classroom and home is better than using just books. The site is public and available at proflorin.weebly.com. **Keyword**: mathematics, phone, computer, proflorin.weebly.com

În decursul a peste 20 de ani de experiență pedagogică și a peste 40 de viață m-am întâlnit cu oameni de toate vârstele. Conștient sau nu, toți folosesc matematica în viața de zi cu zi, la locul de joacă, la locul de muncă, în bucătărie și/ sau în cele mai neașteptate locuri sau momente. Copiii de vârstă mică folosesc operațiile aritmetice simple în jocurile lor și sunt mândri că au intrat sau că pot intra în lumea "adulților". Copiii de vârstă școlară primară sunt încă sub influența curiozității native, explorează tot universul pus la dispoziția lor de către educatori sau părinți și actualmente și de către tehnologie și de accesul pe care tehnologia îl permite la toate informațiile. Matematica le este inoculată prin mii și mii de povești pe care le ascultă sau le citesc și de enigme pe care vor să le descifreze. La această vârstă copiii sunt avizi de informații, de cunoaștere și vor să fie la curent cu tot ce-i înconjoară. Copiii de vârstă școlară medie încep să descopere alte atracții/ modalități de a petrece timpul liber și ajung să fie influențați de mediul social în care trăiesc și să fie interesați unilateral de anumite aspecte ale vieții iar subiecte ca matematica ajung să fie neglijate, dacă nu chiar negate. Dacă familia din care face parte copilul este activ participativă la viața și educația copilului, dacă îi oferă provocări controlate pentru a-i dezvolta toate laturile personalității și a-i asigura o cunoaștere multilaterală, dacă sprijină copilul atunci când acesta întâmpină primele dificultăți vis a vis de matematică, atunci copilul își va păstra interesul pentru toate disciplinele școlare, incluzând matematica. Altfel, copilul pune în funcțiune sistemul de auto adaptare la cerințe minime, devine din ce în ce mai puțin interesat de ceea ce îl solicită, învață foarte repede că "nu am înțeles" îl "salvează" de multe eforturi și de aici începe greul pentru el, pentru familie și pentru profesori. Puterea de adaptare a copiilor este extraordinară. Pe acest fapt mizăm întotdeauna atunci când intrăm în clasă și deschidem o nouă provocare. Sperăm ca fiecare cuvânt și fiecare gest să motiveze și să atragă copilul înspre studiul matematicii sau măcar înspre a deprinde competențele matematice de bază.

Prin excelență, matematica se învață prin exerciții. Pentru multe dintre abilitățile matematice, cum ar fi tabla înmulțirii sau folosirea Teoremei lui Pitagora, elevul trebuie să repete în exces același tip de exercițiu până se ajunge la o rezolvare aproape automatizată a acelui tip de problemă. Pentru unii copii e nevoie de mult mai multe exerciții decât furnizează manualele și culegerile.

Ca profesor de matematică cu preocuparea de a dispune și de a oferi elevilor un număr suficient de exemple și de exerciții încât să înțeleagă și să-și dezvolte competențele matematice și ca absolvent al unei specializări postuniversitare de informatică, am construit un site web cu tematică academică în care exercițiile sunt în număr nelimitat. Ce înseamnă număr nelimitat? În cazul de față înseamnă păstrarea structurii/ enunțului exercițiului și schimbarea numerele din enunț la fiecare nouă încărcare/ împrospătare a paginii web.

Această soluție a venit după multe și lungi încercări de a folosi platforme educaționale (Moodle, Edmodo, ASQ, Google Classroom) libere de conținut, care au o ofertă largă de a crea cursuri și materiale, dar permit prezentarea unui număr limitat de exerciții.

Nici una dintre aceste platforme nu mi-au satisfăcut așteptările, așa că am început să caut un constructor pentru site care să permită incorporarea unui cod de programare în pagini. Nu știam ce cod de programare ar folosi, dar mă pregăteam să învăț. M-am oprit la weebly.com. Weebly permite o construcție relativ rapidă a paginii, interfața fiind intuitivă și ușor de utilizat. Nu am avut nici o dificultatea în a realiza aspectul site-ului și a paginilor. Ceea ce m-a pus în relativă dificultate este scrierea codului în limbajul de programare Java Script, acceptat de constructor și despre care, la acea oră, nu știam nimic. M-am bucurat însă foarte tare că aveam posibilitatea să înserez cod de programare – aceasta îmi permitea să construiesc enunțuri regenerabile automat. O altă mare bucurie a fost când am observat că Weebly realiza o tranziție a site-ului spre a fi vizibil și de pe telefoane, mult mai des și ușor utilizate de elevi decât calculatorul. Așadar căpătasem motivație serioasă să învăț programarea în limbajul Java Script.

Sursa de know-how pentru a învăța Java Script, CSS și HTML a fost și mai este pagina W3Schools.com.

Cum nimic nu se învață în totalitate dintr-o mișcare, ci pas cu pas, am început să învăț JavaScript prin construirea unor pagini care necesită doar lucru cu cifre, la început fără cuvinte, fără imagini/ figuri geometrice. Am început prin construirea paginilor care dezvoltă elevilor competențe de operare cu numere naturale, ca să implice cât mai puțin raționament matematic și de afișare și să-mi permită să învăț logica și arhitectura limbajului Java Script. După ce am construit și verificat coduri pentru pagini simple, am căutat să construiesc pagini pentru exerciții care implică șiruri de caractere, apoi am dezvoltat coduri pentru pagini care afișează grafică – imagini/ fracții/ diagrame. Este o mare satisfacție când înțelegi, o mai mare satisfacție când codul funcționează și cea mai mare satisfacție când paginile sunt folosite de copii și le vezi sclipirea caracteristică din ochii cuiva care vrea să spună "Am înțeles! Acum știu!".

Odată ce primele lecții erau operabile de către orice utilizator pe calculator, am început să construiesc structura site-ului web, cu teme de matematică. Am ales ca organizarea site-ului să nu fie pe lecții și pe clase, deoarece experiența mi-a arătat că ministerul modifică prea des și prea fără explicații structura programei, ci pe capitole de cunoștințe – care vor rămâne aceleași, indiferent în ce clasă le va "așeza" ministerul. Într-un viitor ideal și printr-o programare amplă, acestea (capitolele și clasele) ar putea fi corelate, cu posibilitatea administratorului site-ului să actualizeze corelarea, atunci când ministerul modifică (din nou) programa. În momentul de față, rămâne în sarcina profesorului sau a utilizatorului să identifice temele în cadrul capitolului în care se aplică.

Fiind profesor de matematică la clasele V–VIII, materia conținută în site este cea alocată studiului matematicii la nivelul acestor clase, atât algebră cât și geometrie. Capitolele sunt structurate ca în **Fig**. [1. Capitole curriculum](#page-2-0)**.**

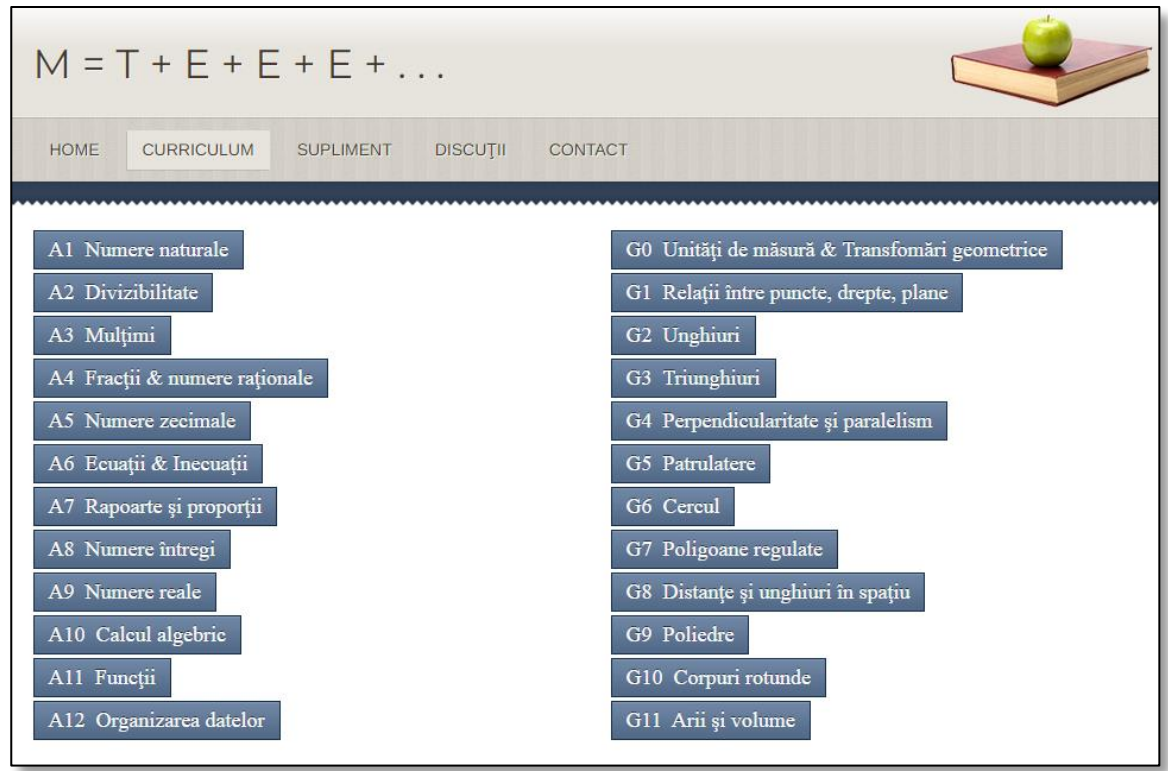

#### **Fig. 1. Capitole curriculum**

<span id="page-2-0"></span>Pentru ca fiecare elev care lucrează, fie în clasă, fie acasă, să aibă un raport asupra ceea ce a lucrat, am căutat și reușit să inserez în codul paginii un contor al numărului de exerciții pe care el le rezolvă și un contor al numărului de răspunsuri corecte returnate. După fiecare răspuns, corect sau greșit, elevul primește și un raport asupra muncii în ansamblu. Astfel, după 12 răspunsuri corecte consecutiv și respectiv după al 13-lea greșit el primește mesajele:

sau and a sau anns an t-Ai răspuns corect la 12 din 12 întrebări.

Ne pare rău. Mai ai de aprofundat. Ai răspuns corect la 12 din 13 întrebări.

# **Fig. 2 – Feedback**

Cum arată și cum funcționează de fapt site-ul  $,M = T + E + E + E + \ldots$ "

Cred că în primul rând este important să se înțeleagă că am construit acest site pentru formarea competențelor matematice de bază și nu pentru dezvoltarea abilităților matematice de performanță. Sunt tot mai mulți elevi, care influențați de anturaj, petrec din ce în ce mai puțin timp pentru studiu în general și cu atât mai puțin pentru matematică. Esența repetiției până la învățare este expusă chiar în numele/ titlul site-ului, acesta conținând inițialele cuvintelor din "Matematica = Teorie + Exerciții + Exerciții + Exerciții + . . . ". Secretul, așa cum am căutat să-l creez, este ca elevul să aibă posibilitatea să repete un număr nelimitat de exerciții de același tip, în ritmul său, încât într-un final cât mai apropiat să dobândească competențele matematice de bază și dacă se poate să și le fixeze cât mai bine. Sigur că site-ul este accesibil din orice

locație de unde este disponibile accesul la internet, așa că elevii pot reveni oricând asupra acelor exerciții pentru care socotesc că au nevoie să le repete.

Revenind la momentele primei dobândiri a unei competențe, voi prezenta cum poate lucra un elev în intenția de a-și atinge scopul (sau scopul profesorului ☺). Ca să învețe să determine un termen dintr-o proporție, alege butonul capitolul A7 – Rapoarte și proporții, apoi din noua pagină ce se deschide (vezi Figura 3 – Capitolul A7) accesează linkul către Aflarea unui termen necunoscut dintr-o proporție.

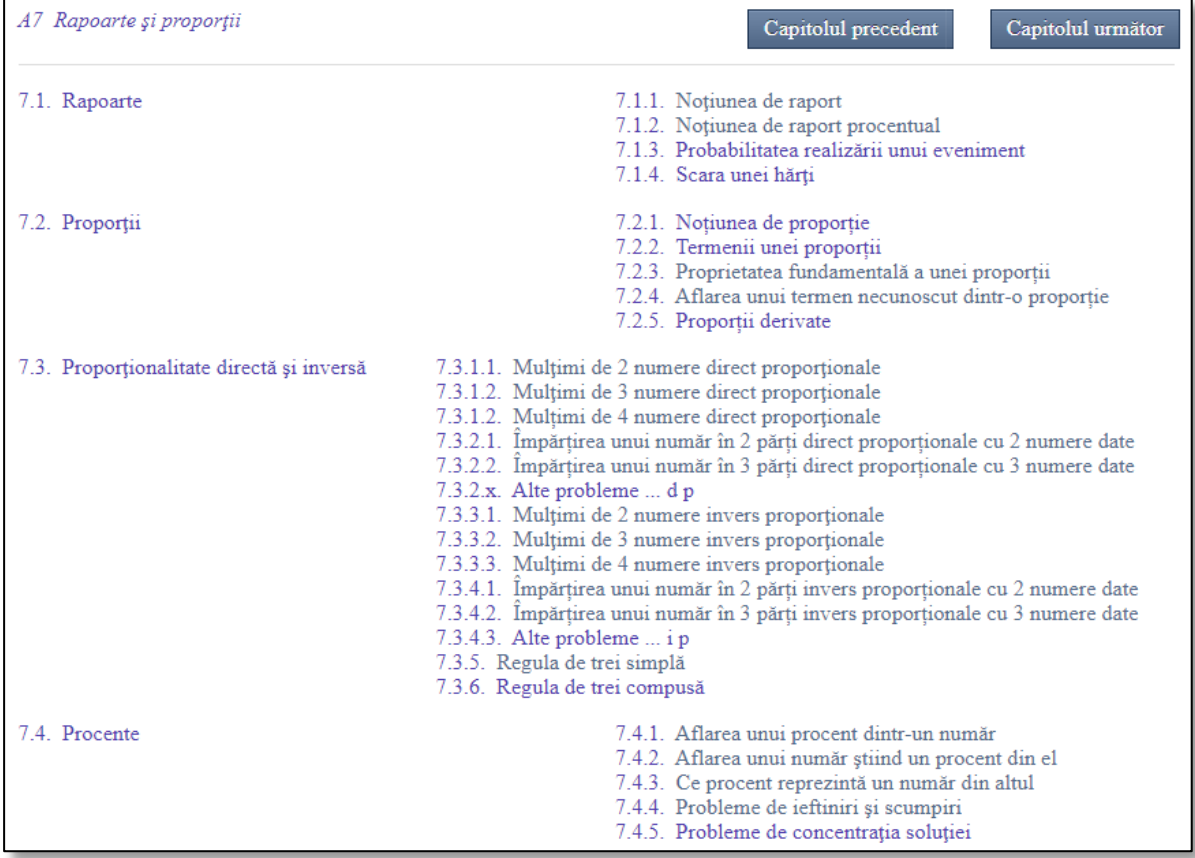

# **Fig. 3. – Capitolul A7**

Apare enunțul problemei. Elevul are de înțeles enunțul, de făcut calculele pe caiet, de introdus rezultatul obținut în câmpul text de pe ecran și de apăsat butonul Răspunde.

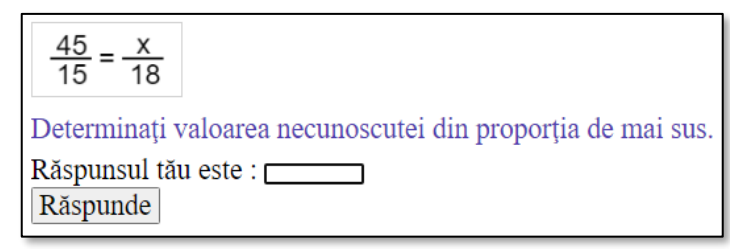

#### **Fig. 4. – Enunț A724**

Dacă răspunsul elevului este corect, pe ecranul calculatorului/ telefonului va fi afișat (vezi Figura 5 – Răspuns A724). Aici elevul poate compara răspunsul său cu cel corect, primește aprecieri pentru răspunsul corect și raport asupra numărului total de probleme lucrate.

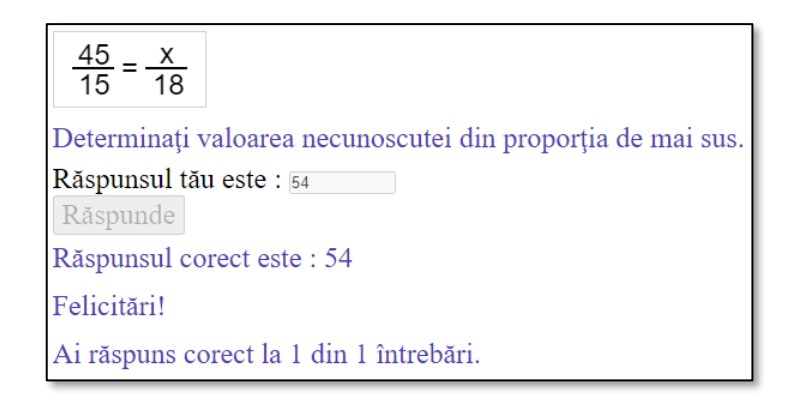

# **Fig. 5. – Răspuns A724**

Pentru aprofundarea și fixarea abilităților trebuie repetată rezolvarea aceluiași tip de exercițiu. Reluarea se realizează prin apăsarea tastei F5 de pe tastatură sau apăsarea butonului  $|C|$ de pe ecran, amândouă acțiunile având efect de reîncărcare/ împrospătare a paginii și automat de generarea a unui nou exercițiu:

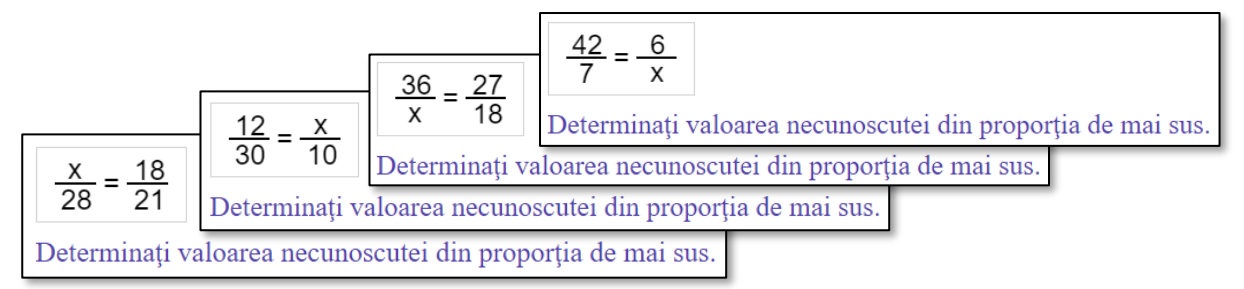

# **Fig. 6. – Enunțuri noi A724**

În acest mod, elevii au acces la tipuri de exerciții din capitolele arătate mai sus, din curriculum de matematică de gimnaziu și au posibilitatea de a relua și repeta, în ritm propriu, același tip de exercițiu până când îl stăpânesc.

Nu mică mi-a fost bucuria când am descoperit că elevii au acceptat mai ușor exercițiile venite de la calculator decât de la profesor sau dintr-o culegere de exerciții și probleme, au lucrat mai cu avânt și cu motivația de a reuși să rezolve cât mai multe exerciții corecte. Copiii care au înțeles ușor mecanismele problemelor/ exercițiilor au intrat de cele mai multe ori într-o competiție între ei, pe parcursul orei în care lucram cu clasa în sala de calculatoare. Într-un raport covârșitor, efectul desfășurării orelor cu elevii în sala de calculatoare, folosind site-ul "M  $= T + E + E + E + ...$ " față de lucrul de pe fișe, în clasă, a fost net în favoarea folosirii siteului. Un alt beneficiu al folosirii site-ului este posibilitatea fiecărui copil de a rezolva exercițiul în ritm propriu, fără a fi presat de către profesor sau de către alt coleg. Acest ritm include atât reușitele, cât și eșecurile, fiind la momentul respectiv văzute doar de individ și de calculator. Calculatorul îi vine însă în ajutor dacă răspunsul nu este corect, furnizând răspunsul corect la întrebare. Câteodată furnizează și rezolvarea, dacă spațiul ecranului permite. Pe scurt, e ca și când fiecare elev ar avea un profesor disponibil doar pentru el, care să-i verifice ceea ce lucrează.

Astfel, lucrând fără a fi presați, fiind apreciați după transmiterea răspunsurilor corecte sau îndrumați în momentul comunicării unui răspuns greșit, elevii se adaptează la cerințe,

înțeleg mecanismele, capătă stimă de sine, viteză și siguranță în rezolvarea exercițiilor de matematică.

Nu doar atât! Cei care au deprins temeinic și cu siguranță abilitățile urmărite, au explorat dacă rezultatele pe care le dau pot fi în forme diferite față de cele așteptate de calculator. Acest aspect m-a determinat să analizez (ca programator) toate formele în care pot fi date rezultatele unei probleme, să includ în cod forme multiple ale rezultatelor, încât orice rezultat corect dat de elev să fie apreciat și punctat corespunzător.

Aceste rezultate în munca împreună cu elevii mă determină să continui construcția siteului și să contribui prin acesta la educarea copiilor.

#### **Bibliografie**

- 1. JavaScript Tutorial , W3Schools.com :<https://www.w3schools.com/js/>
- 2. HMTL Tutorial , W3Schools.com :<https://www.w3schools.com/html/>
- 3. CSS Tutorial , W3Schools.com :<https://www.w3schools.com/css/>
- 4. Constructor site by Square , Weebly :<https://www.weebly.com/>
- 5. MARIȘ, F.,  $M = T + E + E + E$ ...": http://proflorin.weebly.com